## 愛知県オンライン電子納品実施要領

令和5年3月 愛知県

目次

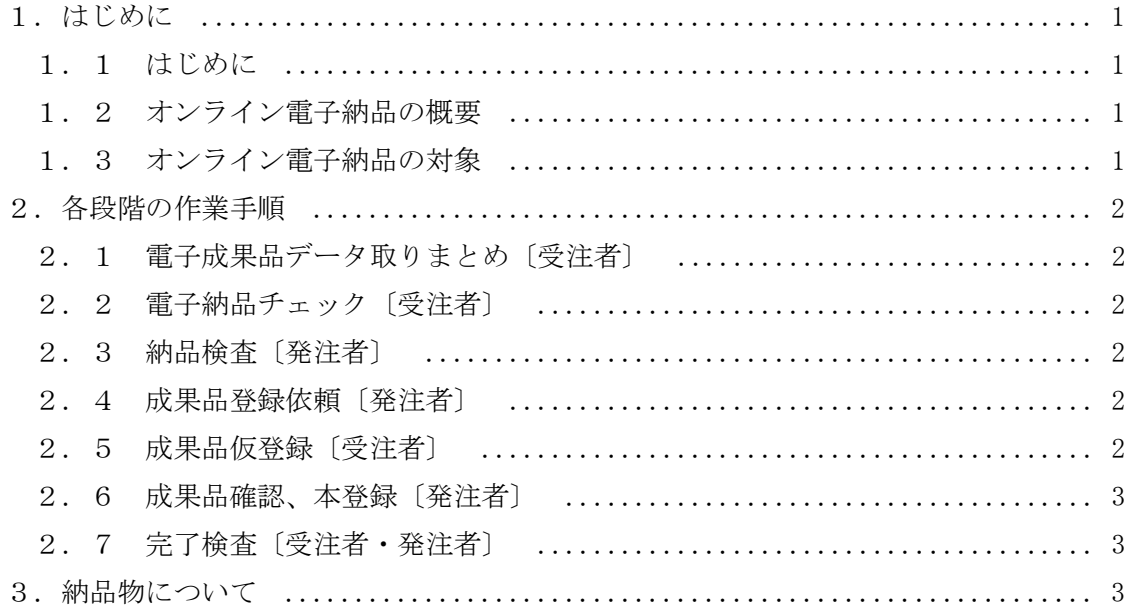

- 1.はじめに
- 1.1 はじめに

 本要領は、これまで成果品が電子媒体により納品されていた業務及び情報共有シ ステムを利用しない工事について、電子成果品保管管理システム(以下、「保管管理シ ステム」という。)へオンラインにより登録する手順などについて記したものである。

1.2 オンライン電子納品の概要

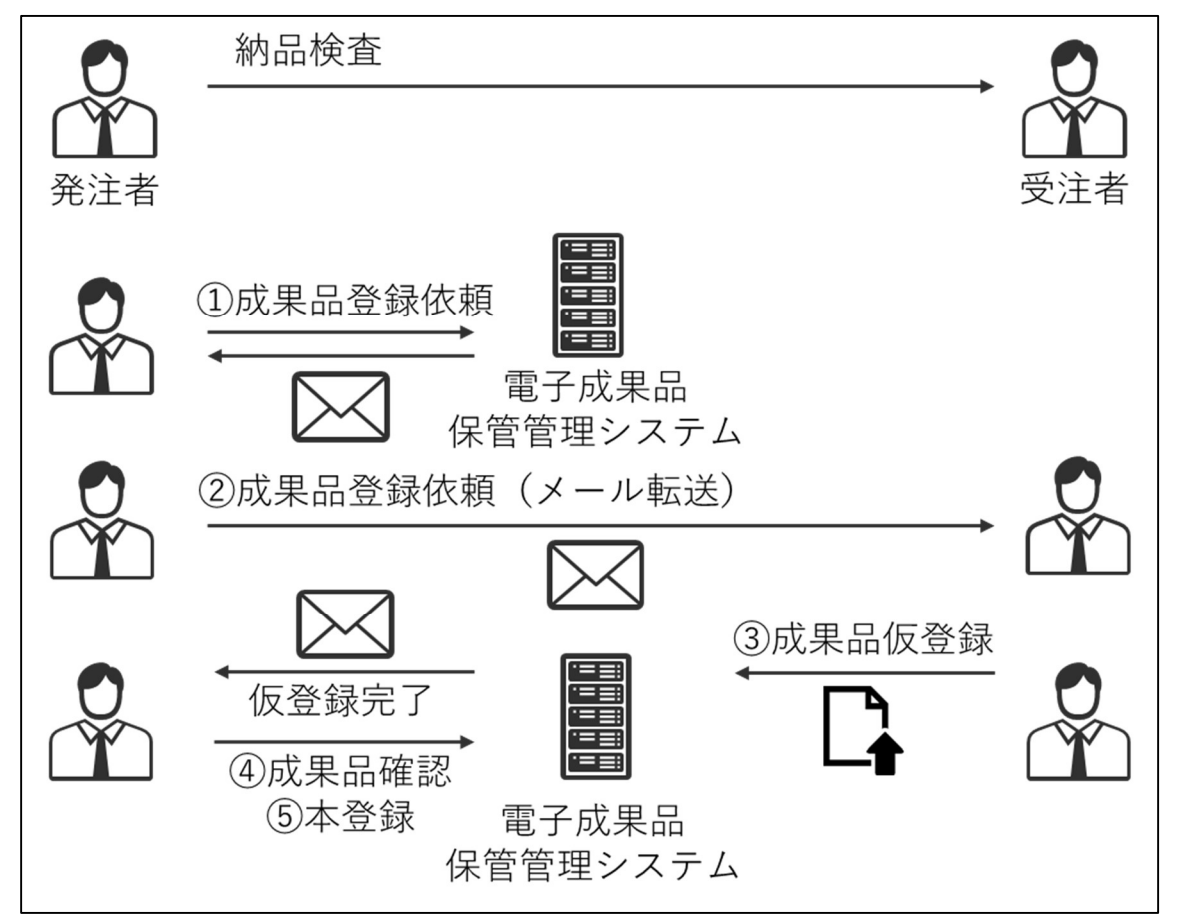

図1 オンライン電子納品イメージ

1.3 オンライン電子納品の対象

 以下の業務及び工事のうち、特記仕様書においてオンライン電子納品の対象とす るもの。

・電子納品の対象であり保管管理システムへの登録が必要となる業務

・情報共有システムを利用せず保管管理システムへの登録が必要となる工事

- 2.各段階の作業手順
- 2.1 電子成果品データ取りまとめ〔受注者〕

 愛知県電子納品運用ガイドライン等に基づき、電子納品作成支援ツールを利用す るなどし、管理ファイルなどを電子成果品として整理する。

INDEX\_D.XML (業務管理ファイル) INDE\_D06.DTD ・REPORT (報告書フォルダ) ・REGISTER (台帳フォルダ) ・DRAWING (図面フォルダ) ・PHOTO (写真フォルダ) ・SURVEY (測量データフォルダ) ・BORING (地質データフォルダ) ・ICON (i-Construction データフォルダ)

表1 管理ファイルとフォルダ構成例

2.2 電子納品チェック〔受注者〕

 前項で整理した電子成果品データに対し、国土交通省「電子納品に関する要領・基 準」の Web サイトで公開されている電子納品チェックシステムを実行し、エラーがな いことを確認する。また、PDF での出力時(印刷時)に概要の目視チェック画面での受 注者チェック欄のチェックと担当者名を記入の上、PDF ファイル化する。ファイル名 は「chkres.pdf」とする。

2.3 納品検査〔発注者〕

 前項でのチェックが完了した成果品について、その内容を確認する。検査実施の方 法については、受発注者間で協議し決定する。なお、納品検査とは、検査員による完 了検査を指すものではなく、業務期間中に成果品受領に先立ち監督員が実施するも のである。

2.4 成果品登録依頼〔発注者〕

 納品検査が完了した成果品データについて、保管管理システムに登録するための 準備として、システムで成果品登録依頼の操作を実施する。

 システム操作後、発注側担当者宛にシステムからメールが送信されるので、そのメ ールを受注者(管理技術者等)へ転送する。

2.5 成果品仮登録〔受注者〕 発注者からのメールに記載の URL へアクセスし、電子成果品データ一式を保管管 理システムへアップロードする。

2.6 成果品確認、本登録〔発注者〕

 成果品の仮登録が完了すると、発注側担当者宛にシステムからメール送信される。 システムに成果品が正常に登録されていることを確認し、本登録を実施する。 本登録の実施にあたっては、システム上で「チェック結果ファイル」をダウンロー ドする必要がある。

 成果品に不備がある場合などは、再度「2.4成果品登録依頼」を実施し、仮登録 を繰り返す。この場合、登録済みの成果品データは上書きされることとなる。

## 2.7 完了検査〔受注者・発注者〕

検査は、「愛知県電子納品運用ガイドライン」に基づき実施する。

 検査員は、成果品が電子成果品保管管理システムで本登録となっていることを確 認する。

 検査において修正指示がある場合、受注者はデータ修正を行い、再度電子成果品デ ータを取りまとめる。修正後の再登録にあたっては、改めて「2.4成果品登録依頼」 を実施する。この場合、登録済みの成果品データは上書きされることとなる。

3. 納品物について

 オンライン電子納品を実施する業務もしくは工事については、電子媒体の提出は 不要とする。なお、特記仕様書等で電子媒体の提出が規定されている場合は、この限 りでない。

 ただし、通信回線の事情等でオンライン電子納品を実施できないことが判明した 場合、受発注者協議のうえ、電子媒体に格納して納品する。この場合、発注者により 保管管理システムへ成果品データを登録すること。